# **【出願登録に不備があった場合の修正方法】**

**出願登録後、大阪府で登録内容を確認します。 登録内容に不備があった場合、メールで連絡いたします。 以下の手順に沿って、不備内容を訂正し、再度出願登録を行ってください。**

# **① 大阪府行政オンラインシステムにログインしてください。**

**( <https://lgpos.task-asp.net/cu/270008/ea/residents/portal/home> )**

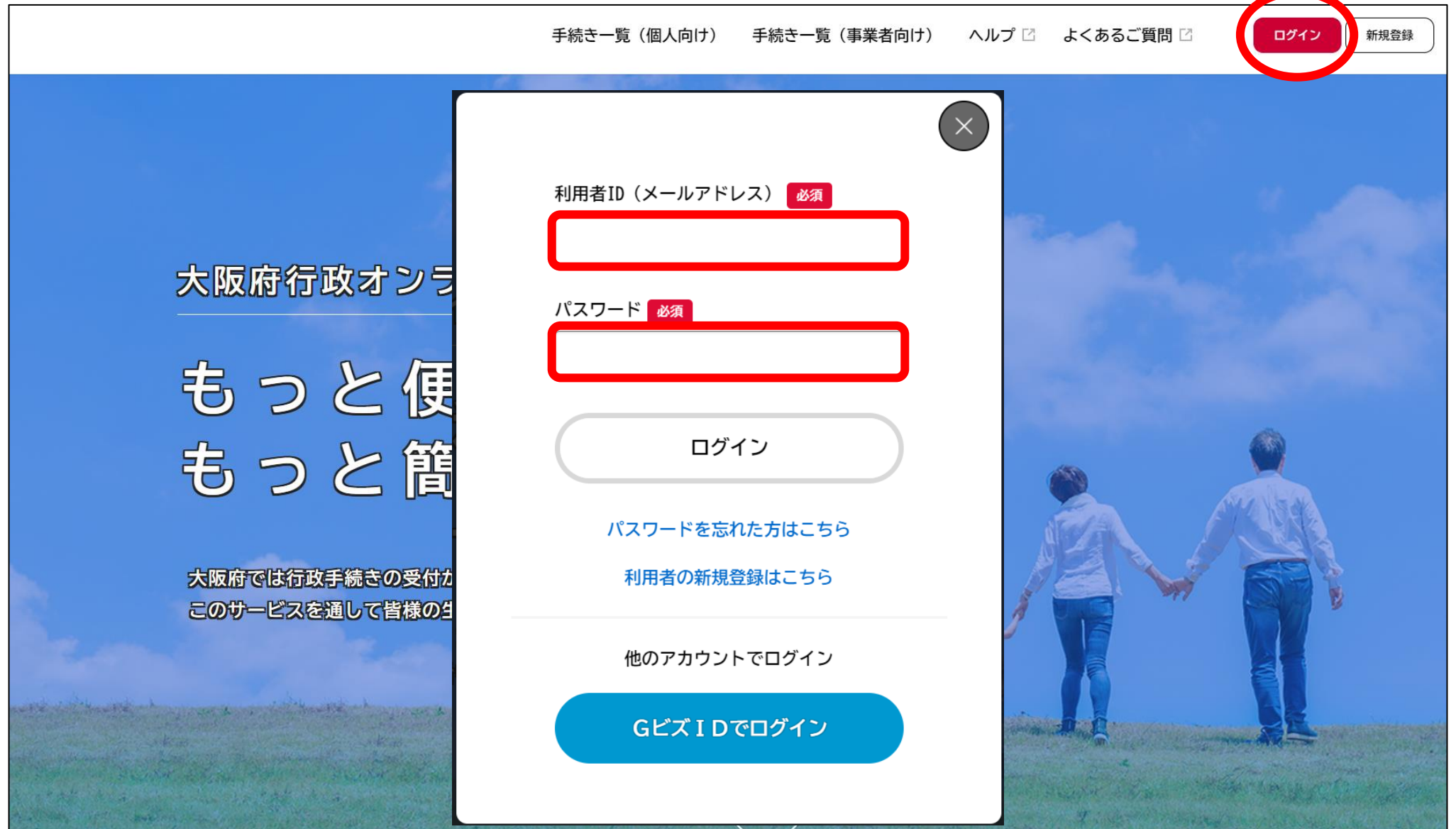

# **ログイン後、下にスクロールし、「マイページ」をクリックしてください。**

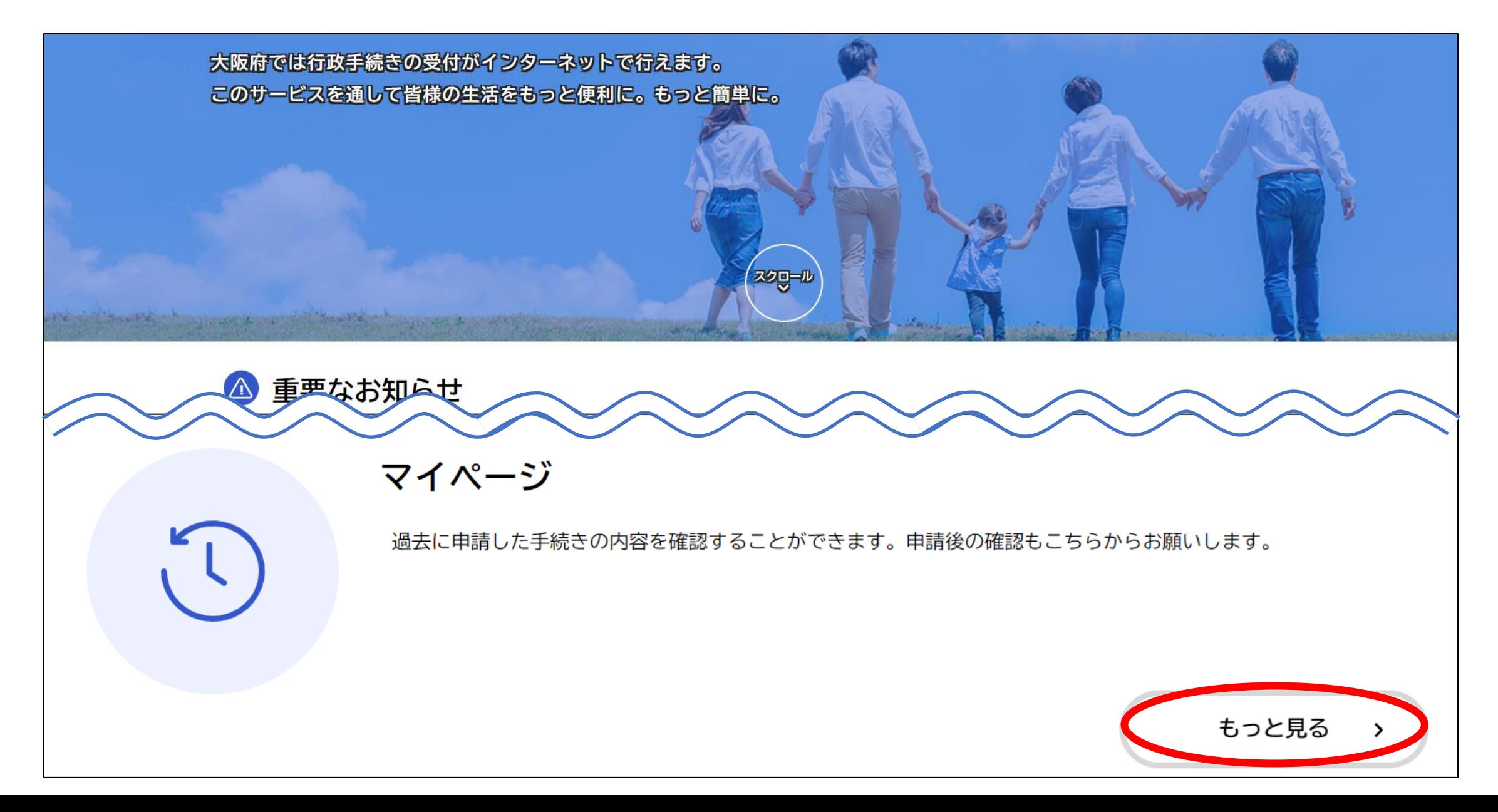

# **③ 「利用者メニュー」にある「申請履歴一覧・検索」をクリックしてください。**

#### 2 マイページ

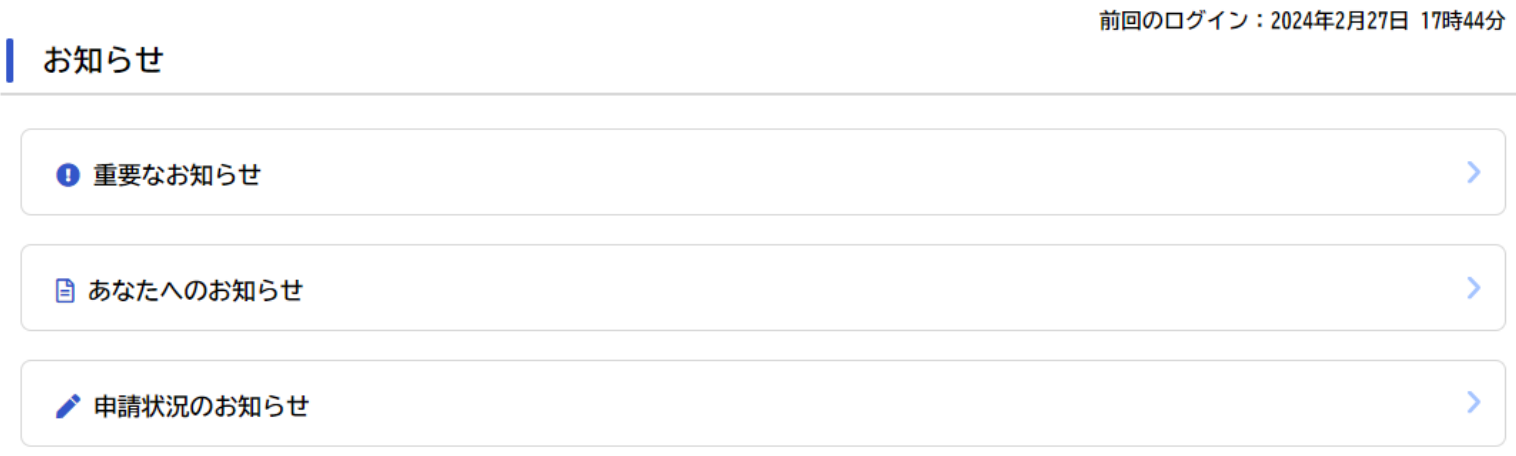

#### 利用者メニュー

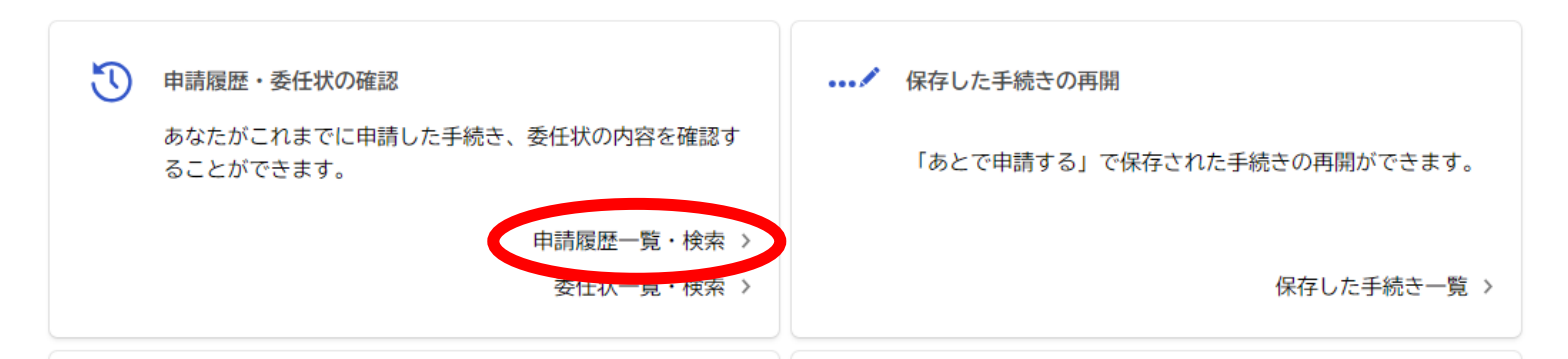

### **④ 「申請履歴一覧」にある 「2024年度 おおさかグローバル塾 出願登録」をクリックしてください。**

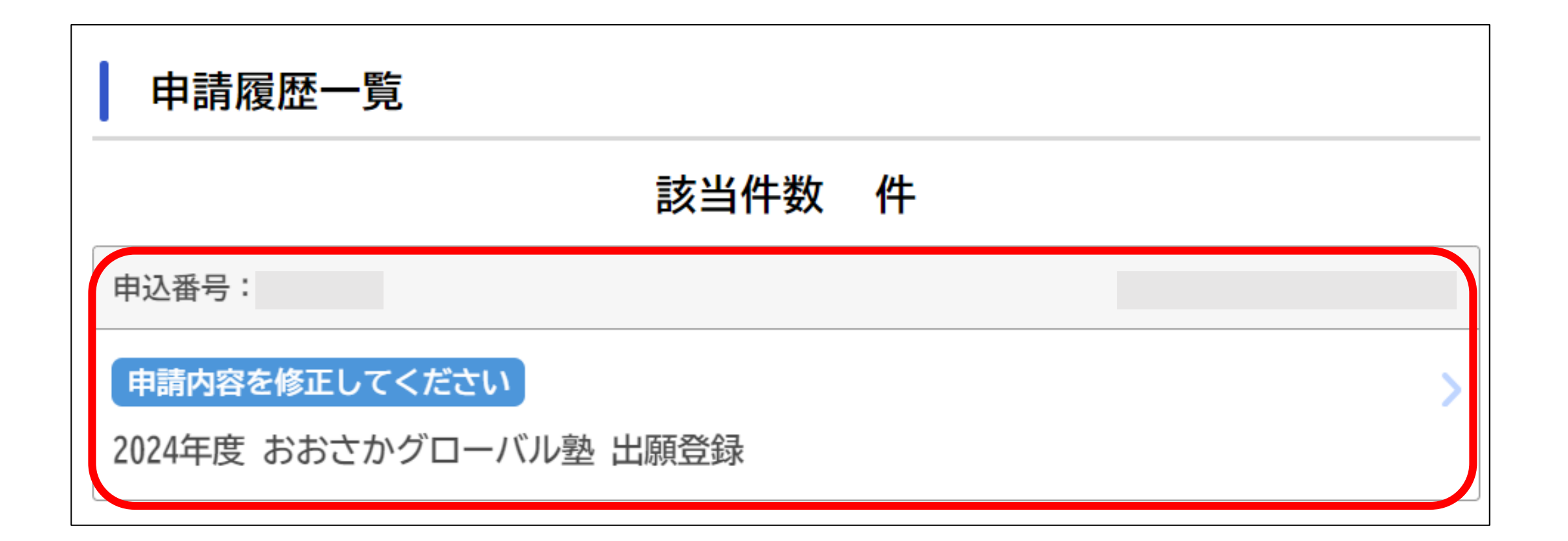

# **⑤ 「申請状況」にある「差戻し理由」をご確認ください。 「申請内容を修正する」をクリックし、再度、出願登録してください。**

申請状況

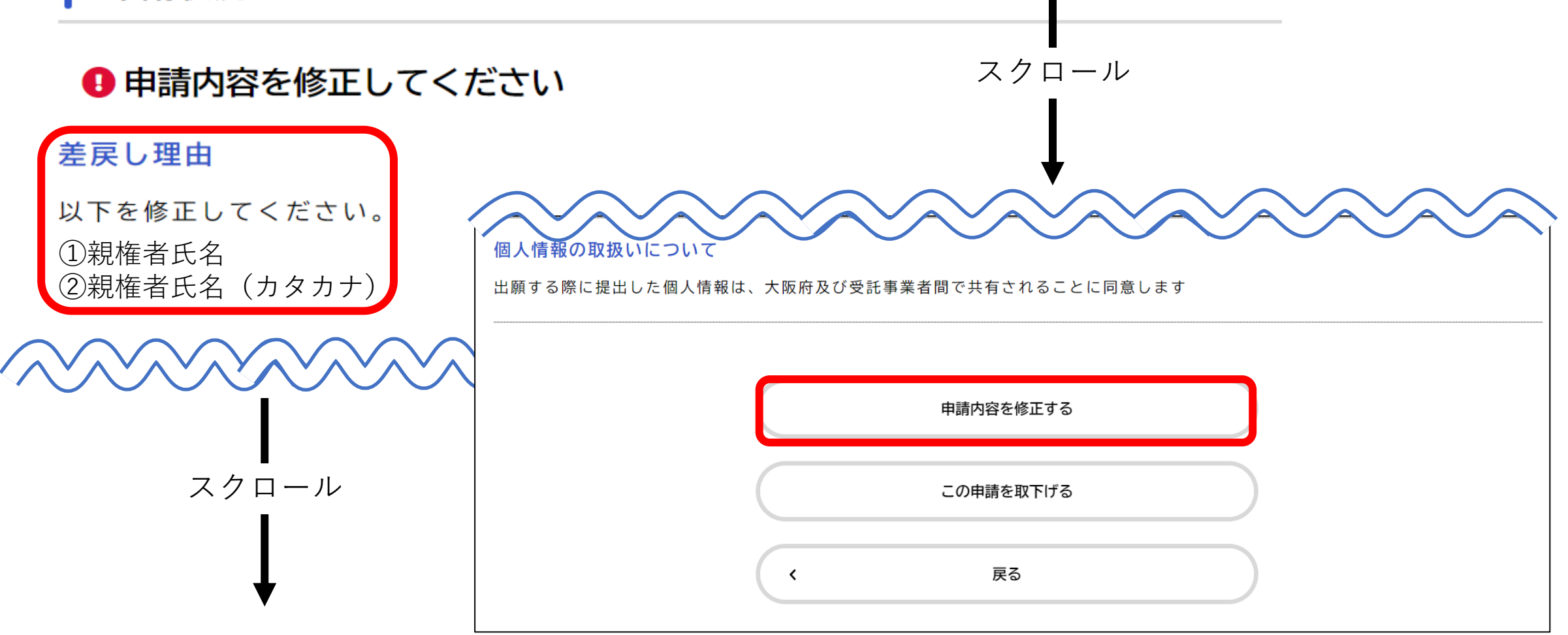